#### 1. 개요:

지금까지 sde 를 재설치 하거나 장비를 이전하는 경우, 혹은 버전을 업그레이드 / 다운그레이드 할 경 우 oracle 에서 제공하는 exp / imp 유틸리티를 이용하였다. 하지만 oracle10g 이상의 dbms 에서 sde 를 사 용하는 경우, exp / imp 유틸리티를 이용하여 데이터를 export / export 하려 하면 내보내기는 정상적으로 실행 되지만, 가져오기 과정에서 상당수의 오류메시지가 발생하고 정상적으로 종료되지 않는다. 이 경 우 ArcCatalog 를 통해 데이터를 확인하면 속성 테이블의 내용은 모두 정상적으로 표출 되지만 공간 데이 터와 관련한 모든 작업이 진행되지 않는다. Preview 창을 통해서도 공간 데이터를 확인할 수 없고, spatial index 관련 테이블들이 모두 정상적으로 작동하지 않게 된다.

#### 2. 원인:

ArcSDE 9.3 부터 기본으로 사용되는 ST Geometry, 또는 그 이외의 공간데이터 타입의 경우 oracle 에서 기본적으로 제공되는 데이터 타입이 아니라 사용자 정의된 데이터 타입이며,이러한 데이터들을 내보낸 후 새로운 데이터베이스에 데이터들을 넣으려 하면 oracle 은 데이터 타입을 인식하지 못하고 관련 데이터들 은 모두 무시해 버린다.

이는 oracle9i 와 oracle10g 의 구조적인 문제에서 조명할 수 있다. 기존의 oracle9i 의 경우 전통적인 관계 형 데이터베이스(Relational Database)의 구조이며, oracle10g의 경우 객체-관계형(Object-relational model)모델을 따르고 있다.

기존의 RDBMS 나 SQL-DBMS 의 제품들이 제한된 데이터 타입을 가지고 효율적인 데이터 관리에 포커스 를 맞춘 것에 반해 객체-관계형 DBMS 는 소프트웨어 개발자들이 그들 스스로 만든 타입과 메서드를 통합 시키는 것을 허용한다. ORDBMS 기술의 목적은 개발자들이 보는 문제의 영역에 관한 추상화의 단계를 높 이는 것이며, 오늘날 시장에 있는 많은 SOL ORDBMS 는 사용자가 정의한 타입(User-defined type, UDT) 과 사용자가 작성한 기능(프로시저)으로 확장 가능하다. 자연히 oracle10g 이상의 버전에서는 esri 에서 정 의한 ST-Geometry 타입을 확장하여 사용하는 것이고 기존에 사용하던 exp / imp 유틸리티로는 이 데이터 저장 타입을 정확하게 인지하지 못하고 에러가 발생하는 것이다.

#### 3. Oracle10g의 기능 개선점 :

하지만 oracle9i 에서는 ST\_Geometry 를 사용하더라도 기존의 exp / imp 유틸리티를 통해 데이터베이스 를 unloading / loading 하는 것이 가능한데 이는 DBMS 의 모델의 차이도 있지만 oracle10g 가 oracle9i 에 비해 다음의 사항들이 개선 되었기 때문이다.

- 새로운 SYSAUX 테이블스페이스와 자동화된 저장 관리(ASM) 기능
- 데이터베이스 자원 관리자와 개선된 통계 수집

- 새로운 job 스케줄러

- 대기 인터페이스에서의 튜닝 개선

- SQL Access 조언자와 SQL 쿼리 개선된 가상 프라이빗 데이터베이스와 편집

- RMAN, 플래쉬백, 트랜잭션 복구, 데이터 가드의 새로운 기능

- 새로워진 데이터 웨어하우징, 데이터 마트, 데이터 스토어.

#### 4. 해결책:

esri 는 Oracle10g 이상 버전부터 데이터를 백업할 경우 oracle 의 기본 유틸리티(exp / imp)를 사용하지 않고 Oracle Data Pump Utility(expdp / impdp)를 사용하도록 권장 한다. expdp 는 exp 의 확장된 버전 으로 데이터를 내보내기 할 때 사용되며, impdp 는 imp 의 확장 버전으로 데이터를 가져올 때 사용한다.

5. Exp / imp 유틸리티의 제한과 expdp / imp 에 유틸리티의 이점:

exp/imp 제한

- Export 파일(.dmp)을 네트워크를 통해 전송할 때는 반드시 이진(Binary) 형태로 전송

- SQL\*Net 을 이용해서 exp/imp 를 수행할 수 있음(exp userID/password@TNS\_ALIAS ...)

- Stored Procedure, 함수, 패키지를 Import 할 때 재 컴파일의 필요성이 생길 수 있음

- exp 도중에 시퀀스(sequence)를 사용하게 된다면,시퀀스 번호는 skip 될 수 있음

- imp 할 때 Long Type 의 컬럼은 언제나 성공적으로 수행되는 것은 아님(imp 대신 copy 명령 사용) expdp / impdp 이점

- Job 컨트롤 가능
- 병렬 수행 지원 (PARALLEL 사용)
- 작업에 필요한 디스크 공간 예측 (ESTIMATE 사용)
- 워격지 수행
- Remapping 지원
- Direct-path 와 External table 연결 방식 사용

I Direct-path: 메모리 사용이 적고 파일에 직접 기록. 속도가 빠르고 데이터 변경 시간이 걸리지 않  $\subseteq$ 

I Extenal tables: 메타데이터를 DB 에 저장하고 데이터는 파일 시스템에 존재. 대용량의 데이 터 export / import 시 사용.

\*잠깐! exp / imp 와 data pump 유틸리티는 서로 호환되지 않는다. 즉 exp 유틸리티를 이용하여 백업 받은 파일을 impdp 유틸리티를 통해 import 할 수 없으며, 마찬가지로 expdp 유틸리티를 통 해 export 된 데이터는 imp 유틸리티를 통해 import 될 수 없다.

## 6. Expdp 사용법:

Oracle Data Pump 유틸리티를 사용하기 위해서는 먼저 작업 공간을 설정한다.

SQL> create directory dmpdir as 'C:\temp';

Expdp 를 이용하여 데이터를 export 시킨다.

계정별

C:\> expdp system/\*\*\*\* directory=dmpdir schemas=<계정> dumpfile=xxx.dmp logfile=xxx.log 전체데이터

C:\> expdp system/\*\*\*\* full=y directory=dmpdir dmpfile=xxx.dmp logfile=xxx.log

이 명령을 사용하면 dmpdir 로 지정했던 작업 공간에 xxx.dmp 파일이 생성이 된다. 또한 같은 경로 에 xxx.log 파일로 로그 파일이 작성 되므로 해당 파일에 로그가 생성되는지 확인한다.

## 7. Impdp 사용법:

Imp에 유틸리티를 이용해서 백업한 데이터를 import 하기 위해서는 먼저 복구 하려는 DB에 사용자 및 테이블스페이스, 작업 공간이 등록되어 있어야 한다.

테이블 스페이스 및 사용자 생성

SQL> create tablespace sde DATAFILE 'D:\oraclexe\oradata\sde.dbf' SIZE 409M;

SQL> create user sde identified by sde default tablespace sde

temporary tablespace temp account unlock;

사용자 권한 설정

DROP ROLE SDE\_UPGRADE; CREATE ROLE SDE UPGRADE;

GRANT CREATE SESSION TO SDE\_UPGRADE; **GRANT CREATE TABLE TO SDE\_UPGRADE;** GRANT CREATE PROCEDURE TO SDE UPGRADE; GRANT CREATE INDEXTYPE TO SDE\_UPGRADE;

GRANT CREATE LIBRARY TO SDE UPGRADE; **GRANT CREATE OPERATOR TO SDE\_UPGRADE;** GRANT CREATE PUBLIC SYNONYM TO SDE UPGRADE; GRANT CREATE SYNONYM TO SDE\_UPGRADE; **GRANT CREATE TYPE TO SDE\_UPGRADE;** 

## **GRANT CREATE VIEW TO SDE UPGRADE;**

GRANT DROP ANY INDEXTYPE TO SDE UPGRADE; GRANT DROP ANY LIBRARY TO SDE UPGRADE; GRANT DROP ANY OPERATOR TO SDE UPGRADE; **GRANT DROP ANY TYPE TO SDE\_UPGRADE;** GRANT DROP PUBLIC SYNONYM TO SDE\_UPGRADE;

**GRANT SELECT ANY TABLE TO SDE UPGRADE;** GRANT ALTER ANY INDEX TO SDE UPGRADE; GRANT ALTER ANY TABLE TO SDE\_UPGRADE; **GRANT ANALYZE ANY TO SDE\_UPGRADE;** GRANT CREATE ANY INDEX TO SDE UPGRADE; **GRANT CREATE ANY PROCEDURE TO SDE UPGRADE:** GRANT CREATE ANY SEQUENCE TO SDE\_UPGRADE; GRANT CREATE ANY TRIGGER TO SDE\_UPGRADE; GRANT CREATE ANY VIEW TO SDE UPGRADE; GRANT DROP ANY INDEX TO SDE UPGRADE; GRANT DROP ANY PROCEDURE TO SDE\_UPGRADE; GRANT DROP ANY SEQUENCE TO SDE\_UPGRADE; GRANT DROP ANY TABLE TO SDE UPGRADE; **GRANT DROP ANY VIEW TO SDE\_UPGRADE;** GRANT EXECUTE ANY PROCEDURE TO SDE\_UPGRADE; **GRANT SELECT ANY SEQUENCE TO SDE UPGRADE;** 

**GRANT SDE UPGRADE TO SDE;** 

**GRANT UNLIMITED TABLESPACE TO SDE;** DROP ROLE SDE\_ADMIN; **CREATE ROLE SDE ADMIN; GRANT CREATE SESSION TO SDE ADMIN: GRANT CREATE SEQUENCE TO SDE\_ADMIN; GRANT CREATE TABLE TO SDE ADMIN; GRANT CREATE TRIGGER TO SDE ADMIN; GRANT CREATE PROCEDURE TO SDE\_ADMIN;**  **GRANT CREATE INDEXTYPE TO SDE ADMIN;** 

**GRANT CREATE LIBRARY TO SDE\_ADMIN;** GRANT CREATE OPERATOR TO SDE ADMIN; GRANT CREATE PUBLIC SYNONYM TO SDE\_ADMIN; **GRANT CREATE SYNONYM TO SDE\_ADMIN; GRANT CREATE TYPE TO SDE\_ADMIN; GRANT CREATE VIEW TO SDE\_ADMIN;** GRANT DROP PUBLIC SYNONYM TO SDE ADMIN; GRANT ADMINISTER DATABASE TRIGGER TO SDE ADMIN;

**GRANT SDE\_ADMIN TO SDE;** 

**GRANT EXECUTE ON DBMS\_PIPE TO PUBLIC; GRANT EXECUTE ON DBMS\_LOCK TO PUBLIC;** 

이 스크립트를 이용하면 SDE\_UPGRADE, SDE\_ADMIN 이라는 두 개의 role 를 SDE 계정에 부여하게 된다. SDE\_UPGRADE 권한은 sdesetup 후 revoke 한다. (처음의 Drop 에러 메시지는 무시한다. Role 가 없는 상 태에서 drop 하는 과정이기 때문)

그리고 추가적으로 다음의 권한을 추가한다.

GRANT USER CONNECT, RESOURCE, CREATE VIEW TO SDE; GRANT READ, WRITE ON DIRECTORY DMPDIR TO SDE;

작업 공간 생성

Expdp 유틸리티를 사용할 때와 마찬가지로 작업 공간을 생성한다.

create directory dmpdir as 'C:\temp' <- 디렉토리는 dmp 파일을 저장해둔 곳.

Impdp 실행

계정별

C:\> impdp system/\*\*\* directory=dmpdir, schemas=sde dumpfile=xxx.dmp logfile=xxx.log 전체 데이터

C:\>impdp system/\*\*\* full=y directory=dmpdir, dmpfile=xxx.dmp logfile=xxx.log

 $\dddotsc$ ORA-39083: Object type INDEX failed to create with error: ORA-14102: only one LOGGING or NOLOGGING clause may be specified failed SOL: CREATE UNIQUE INDEX "SDE". "METADATA\_PK" ON "SDE". "METADATA" ("RECORD\_ID") PCTFRE E 0 INITRANS 4 MAXTRANS 255 NOLOGGING NOCOMPRESS LOGGING STORAGE(INITIAL 40960) TABLESPACE "SDE" PARALLEL 1 ORA-39083: Object type INDEX failed to create with error: ORA-14102: only one LOGGING or NOLOGGING clause may be specified failed SQL: CREATE UNIQUE INDEX "SDE"."RASCOL\_PK" ON "SDE"."RASTER\_COLUMNS" ("OWNER", "TABLE \_NAME", "RASTER\_COLUMN") PCTFREE 0 INITRANS 4 MAXTRANS 255 NOLOGGING **NOCOMPRESS** LOGGING STORAGE(INITIAL 40960) TABLESPACE "SDE" PARALLEL 1  $\mathbf{r}$ object type SCHEMA EXPORT/TABLE/INDEX/STATISTICS/INDEX STATISTICS processing ORA-39112: Dependent object type "SDE"."MVTABLES\_MODIFIED\_IX" skipped, base object type INDEX\_STATISTICS creation failed ORA-39112: Dependent object type "SDE"."XML\_DOC3\_IX" skipped, base object type INDEX\_STATISTICS creation failed ORA-39112: Dependent object type "SDE"."XML\_DOC4\_IX" skipped, base object type INDEX\_STATISTICS creation failed ORA-39112: Dependent object type "SDE"."R6\_SDE\_ROWID\_UK" skipped, base object type INDEX STATISTICS creation failed

오류는 나타나지만 ArcCatalog 를 통해 가져온 데이터를 살펴보면, 공간데이터도 정상적으로 가져오 고 preview 나 다른 작업들이 가능해서 마치 정상적으로 데이터가 가져온 듯 보인다. 하지만 이 경우 지오 데이터베이스간의 데이터 복사는 가능하지만 데이터를 shp 파일로 내보낼 수가 없는 등 알 수 없는 오류 가 많이 내포되어 있어 추가적으로 인덱스와 내부 결함을 제거하기 위한 작업이 필요하다.

다음 명령어는 ArcSDE 를 업그레이드 하는 명령어로, 이 명령을 통해 내부적으로 존재하는 오류를 수정하 게 된다.

C:> sdesetup -o upgrade -d oracle10g -u sde -p sde

ArcSDE 10 버전을 이용할 경우 sde 업그레이드는 커맨드를 사용하면 다음과 같은 오류를 표시 한다.

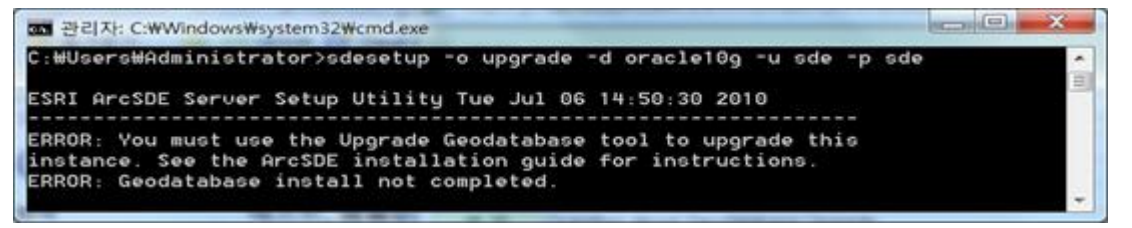

또한 Upgrade Geodatabase 를 실행했을 때 다음과 같은 에러가 발생할 수 있다.

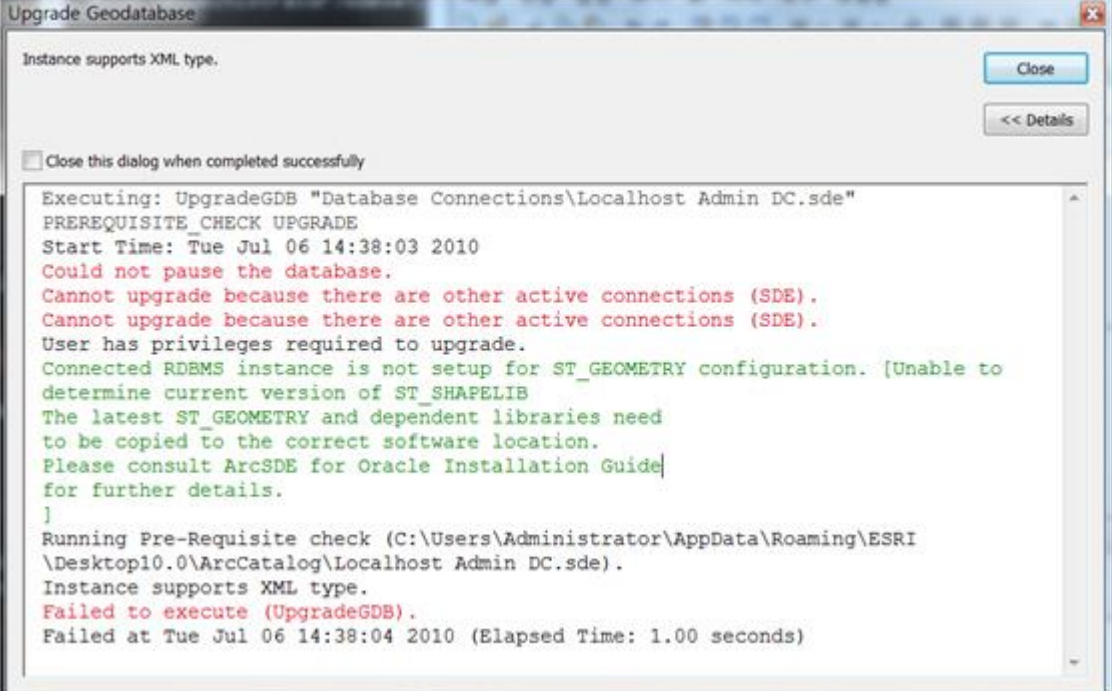

다른 연결 때문에 업그레이드가 안되고 있는 상태이며, 이 경우 모든 session 을 끊고(모든 ArcMap, ArcCatalog, ArcGIS Server 의 서비스, 사용하는 Application 등…) DC 를 이용해야 한다. 녹색으로 표시된 부분은 warning 메시지 이며, 이는 필수 사항은 아니지만 해결하려면 다음의 과정을 진 행한다.

C:\>lsnrctl stop 명령으로 리스너를 중지하고

C:\>oracle\product\10.2.0\db\_1\network\ADMIN 폴더의 listener.ora 를 수정한다. (공백 주의)

# listener.ora Network Configuration File: c:\oracle\product\10.2.0\db\_1\network\admin\listener.ora # Generated by Oracle configuration tools.

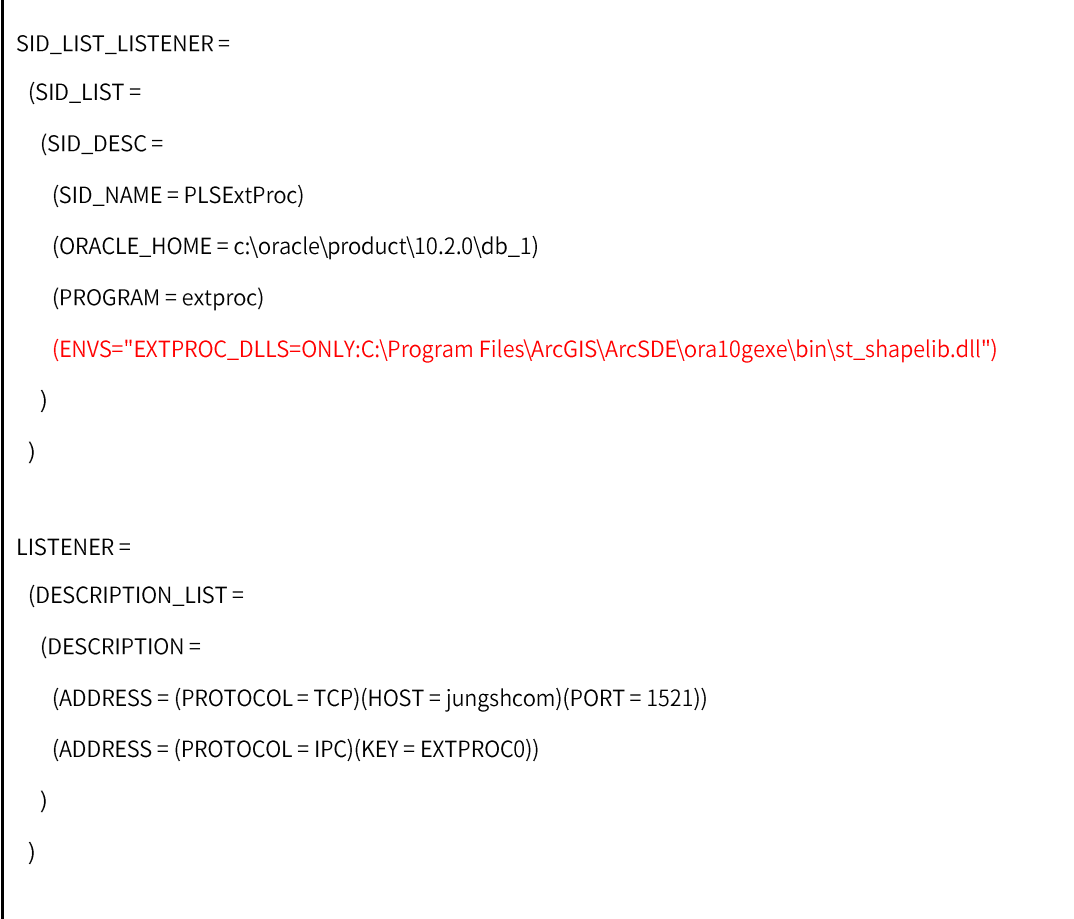

## C:\>lsnrctl start 명령으로 다시 리스너를 시작한다.

 $\Gamma$ 

# 그 후 다음과 같이 Geodatabase Upgrade 가 정상적으로 실행된다.

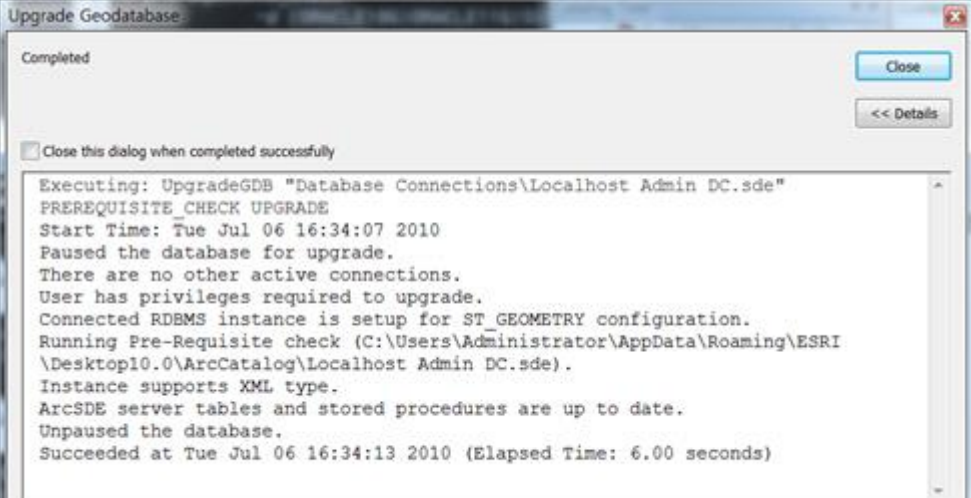

# 8. Oracle 공식 문서

Oracle Data Pump 사용법:

http://www.oracle.com/technology/obe/obe10gdb/integrate/datapump/datapump.htm

Oracle Data Pump Quick Start:

http://www.oracle.com/technology/products/database/utilities/pdf/datapump11g2009\_quicksta rt.pdf